## UWSP Zoom Security Update - April 2020

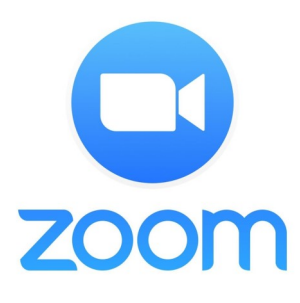

## **For Zoom meetings scheduled prior to 7:00 a.m. on Friday, April 3, Information Technology strongly recommends all Faculty, Staff, and Students to update their Zoom meetings to include a Waiting Room.**

This feature will allow you to control which participants join your meetings and it will allow you to admit participants one at a time or to admit them all at once.

You can enable a Waiting Room for an existing meeting by doing the following:

- In a web browser, go to the UWSP Zoom portal at **[https://uwsp.zoom.us](https://uwsp.zoom.us/)**, click on the "**Sign in**" button and enter your UWSP username and password when prompted.
- In the left-hand column, click the "**Meetings**" link.
- Select the "**Topic**" of the meeting you want to update.
- In the bottom right-hand corner of the page that opens, click the "**Edit this Meeting**" button.
- In the "**Meeting Options**" section, put a check in the box next to "**Enable waiting room**"
- Click the "**Save**" button.

This change will take effect immediately and you do not need to notify meeting participants or update meeting invitations.

## **Using the Waiting Room feature**

Use the '**Manage Participants'** button in a Zoom meeting to admit individuals one at a time or to admit them all to the meeting, or to send an individual to the waiting room.

For more details on using a Waiting Room, see the **[Zoom KB article](https://support.zoom.us/hc/en-us/articles/115000332726-Waiting-Room?zcid=1231&_ga=2.107161482.904336232.1585598314-1018540206.1584467809#h_43744903-a4bb-438f-b39a-f10c3df84b04)**.

## **UWSP's Information Technology department took additional steps to ensure secure classrooms:**

- 1. "**Enable join before host**" was changed to "**off**" for all users. This means people that try to join a meeting before the host will see a pop-up dialog that says "The meeting is waiting for the host to join." Once the host joins the meeting, the other participants can be joined to the meeting.
- 2. **Passwords** for meetings were turned **on** for all meetings.
- 3. The default for **screen sharing** was changed from "All Participants" to "**Only Host**"

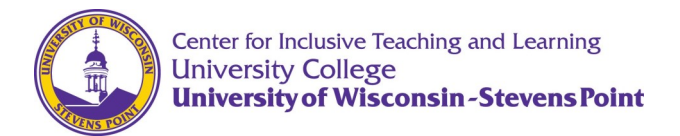